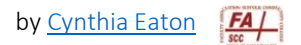

## **Anonymous Marking**

In the Assignments area, you can enable anonymous marking so that you do not see the student's identity while grading each assignment. D2L Brightspace offers this feature as a way to avoid [unconscious bias in the grading and feedback process.](https://documentation.brightspace.com/EN/le/assignments/instructor/about_anonymous_marking.htm) If any students have questions about your feedback or about their grade, this can help reassure them as it demonstrates a commitment to fairness, objectivity, and integrity.

Once students submit work to that Assignment, however, the feature cannot be turned off. Also, if you are using Turnitin, you must enable anonymous marking before any students submit work.

- 1. In the Assignments area, click New Assignment or open an existing assignment.
- 2. Determine all of the settings as needed.
- 3. In the Evaluation and Feedback section on the right, under Anonymous Marking, select Hide student names during assessment.
- 4. Click Save and Close.

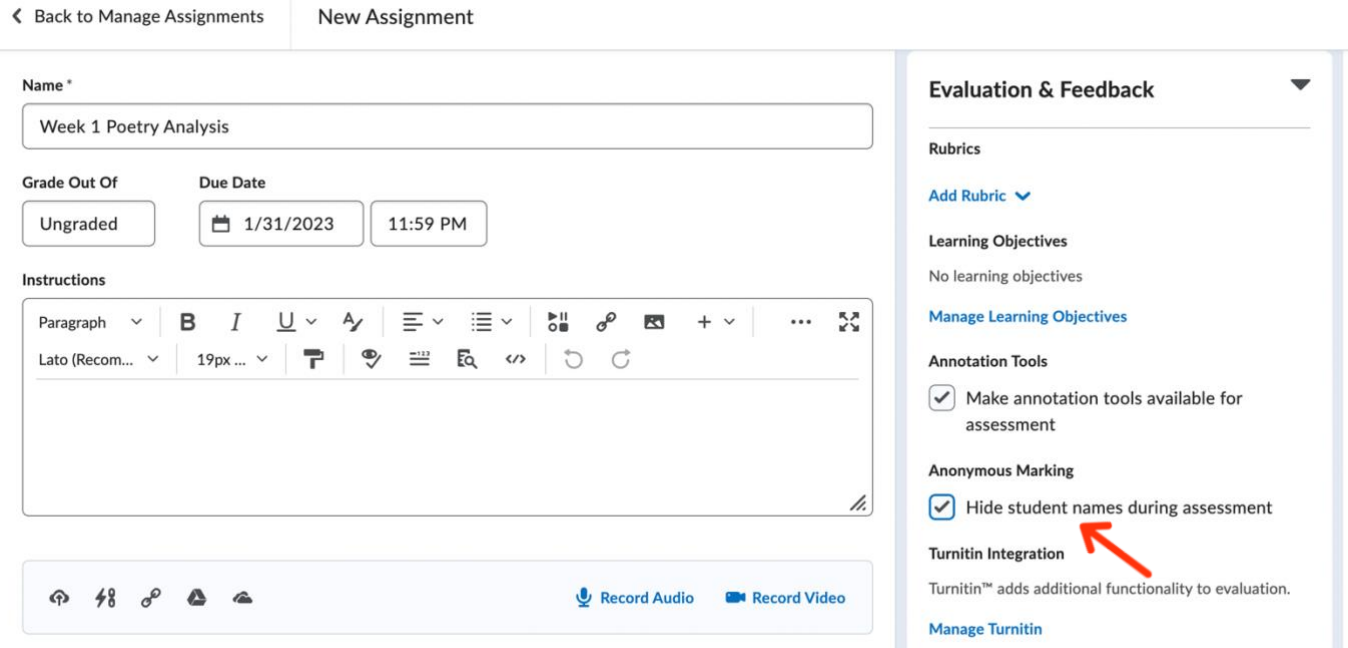